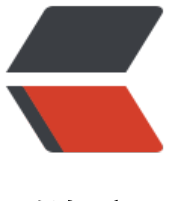

链滴

# 矩池云上安[装 N](https://ld246.com)VCaffe 教程

作者: matpool

- 原文链接:https://ld246.com/article/1628134152734
- 来源网站: [链滴](https://ld246.com/member/matpool)
- 许可协议:[署名-相同方式共享 4.0 国际 \(CC BY-SA 4.0\)](https://ld246.com/article/1628134152734)

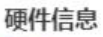

GPU: NVIDIA Tesla P100-16GB 每秒浮点运算次数: 5.18 TFLOPS 显卡内存: 16 GB

租用配置

...

镜像: cuda11.1 base 挂载: //mnt 端口导出: SSH/22, HTTP/8888 计费: ¥4.79 +

折扣价: ¥ 4.00/小时 原价: ¥ 7.99/小时 余额还够租用:~ 55小时

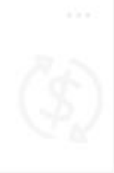

使用的是P100, cuda11.1base镜像

## **创建虚拟环境**

conda create -n py36 python=3.6 conda deactivate conda activate py36

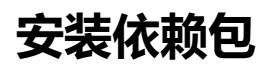

apt update

apt-get install libopencv-dev libopenblas-dev libopenblas-base libhdf5-dev protobuf-compile libgoogle-glog-dev libgflags-dev libprotobuf-dev libboost-dev libleveldb-dev liblmdb-dev li turbojpeg0-dev libboost-filesystem-dev libboost-system-dev libboost-thread-dev libboost-r gex-dev libsnappy-dev

# **下载NVIDIA caffe**

cd /home/

```
# 官方链接wget https://github.com/NVIDIA/caffe/archive/refs/tags/v0.17.4.tar.gz
我这里用了镜像来下载
wget https://download.fastgit.org/NVIDIA/caffe/archive/refs/tags/v0.17.4.tar.gz
```
tar -xvf v0.17.4.tar.gz cd caffe-0.17.4

for req in \$(cat python/requirements.txt); do pip install \$req; done pip install --upgrade google-api-python-client

cp Makefile.config.example Makefile.config

# **修改Makefile.config**

直接复制进去,保存即可。

## Refer to http://caffe.berkeleyvision.org/installation.html # Contributions simplifying and improving our build system are welcome!

# cuDNN acceleration switch (uncomment to build with cuDNN). # cuDNN version 6 or higher is required. USE  $CUDNN := 1$ 

# NCCL acceleration switch (uncomment to build with NCCL)

```
# See https://github.com/NVIDIA/nccl
USE NCL := 1
```

```
# Builds tests with 16 bit float support in addition to 32 and 64 bit.
# TEST_FP16 := 1
```

```
# uncomment to disable IO dependencies and corresponding data layers
# USE_OPENCV := 0
# USE LEVELDB := 0
# USE LMDB := 0
```

```
# Uncomment and set accordingly if you're using OpenCV 3/4
OPENCV_VERSION := 3
```

```
# To customize your choice of compiler, uncomment and set the following.
# N.B. the default for Linux is q++ and the default for OSX is clang++
# CUSTOM CXX := g++
```

```
# CUDA directory contains bin/ and lib/ directories that we need.
CUDA_DIR := /usr/local/cuda
# On Ubuntu 14.04, if cuda tools are installed via
# "sudo apt-get install nvidia-cuda-toolkit" then use this instead:
# CUDA_DIR := /usr
```

```
# CUDA architecture setting: going with all of them.
```

```
CUDA ARCH := -gencode arch=compute 60,code=sm 60 \
```
- -gencode arch=compute  $61$ ,code=sm  $61 \setminus$
- -gencode arch=compute  $70$ ,code=sm  $70 \setminus$
- -gencode arch=compute  $75$ ,code=sm  $75 \setminus$
- -gencode arch=compute\_75,code=compute\_75

# BLAS choice:

```
# atlas for ATLAS
# mkl for MKL
```

```
# open for OpenBlas - default, see https://github.com/xianyi/OpenBLAS
```
 $BLAS := open$ 

# Custom (MKL/ATLAS/OpenBLAS) include and lib directories. BLAS\_INCLUDE := /opt/OpenBLAS/include/

BLAS\_LIB := /opt/OpenBLAS/lib/

# Homebrew puts openblas in a directory that is not on the standard search path # BLAS\_INCLUDE := \$(shell brew --prefix openblas)/include # BLAS LIB :=  $$(shell\,\,brew\,\,-\,\,prefix\,\,openblas)/lib$ 

# This is required only if you will compile the matlab interface. # MATLAB directory should contain the mex binary in /bin. # MATLAB\_DIR := /usr/local # MATLAB\_DIR := /Applications/MATLAB\_R2012b.app

# NOTE: this is required only if you will compile the python interface. # We need to be able to find Python.h and numpy/arrayobject.h. #PYTHON\_INCLUDE := /usr/include/python2.7 \ /usr/lib/python2.7/dist-packages/numpy/core/include

# Anaconda Python distribution is quite popular. Include path:

# Verify anaconda location, sometimes it's in root. # ANACONDA HOME := \$(HOME)/anaconda # PYTHON INCLUDE :=  $$(ANACONDA HOME)/include \$ # \$(ANACONDA HOME)/include/python2.7 \ # \$(ANACONDA\_HOME)/lib/python2.7/site-packages/numpy/core/include \ # Uncomment to use Python 3 (default is Python 2) PYTHON\_LIBRARIES := boost\_python3 python3.6m PYTHON\_INCLUDE := /root/miniconda3/envs/py36/include/python3.6m \ /root/miniconda3/envs/py36/lib/python3.6/site-packages/numpy/core/include # We need to be able to find libpythonX.X.so or .dylib. PYTHON\_LIB := /root/miniconda3/envs/py36/lib # PYTHON LIB :=  $$(ANACONDA HOME)/lib$ # Homebrew installs numpy in a non standard path (keg only) # PYTHON INCLUDE  $+=$  \$(dir \$(shell python -c 'import numpy.core; print(numpy.core. file ) ))/include # PYTHON LIB  $+=$  \$(shell brew --prefix numpy)/lib # Uncomment to support layers written in Python (will link against Python libs) WITH\_PYTHON\_LAYER := 1 # Whatever else you find you need goes here. INCLUDE DIRS :=  $$(PYTHON INCLUDE) /usr/local/include /usr/include/1000/1000/2000/1000/20000/2000/20000/20000/20000/20000/20000/20000/20000/20000/20000/20000/20000/20000/20000/20000/20000/20000/20000/20000/20000/20000/20000/20000/20000/20000/20000/20$ LIBRARY DIRS :=  $\frac{C}{2}$ (PYTHON LIB) /usr/local/lib /usr/lib /usr/lib/x86 64-linux-gnu/hdf5/serial # If Homebrew is installed at a non standard location (for example your home directory) and ou use it for general dependencies # INCLUDE DIRS  $+=$  \$(shell brew --prefix)/include # LIBRARY DIRS  $+=$  \$(shell brew --prefix)/lib # Uncomment to use `pkg-config` to specify OpenCV library paths. # (Usually not necessary -- OpenCV libraries are normally installed in one of the above \$LIBR RY\_DIRS.) # USE\_PKG\_CONFIG := 1 BUILD\_DIR := build DISTRIBUTE\_DIR := distribute # Uncomment for debugging. Does not work on OSX due to https://github.com/BVLC/caffe/i sues/171  $#$  DEBUG := 1 # The ID of the GPU that 'make runtest' will use to run unit tests. TEST  $GPUID := 0$ # enable pretty build (comment to see full commands)  $Q := Q$ # shared object suffix name to differentiate branches LIBRARY\_NAME\_SUFFIX := -nv 想自己找到上面修改的路径,可以使用下面的命令查找

python -c "from distutils.sysconfig import get\_python\_inc; print(get\_python\_inc())" python -c "import distutils.sysconfig as sysconfig; print(sysconfig.get\_config\_var('LIBDIR'))"

find /root/miniconda3/envs/py36/lib/ -name numpy

### **设置环境变量**

export PYTHONPATH=/home/caffe-0.17.4/python/:\$PYTHONPATH export LD\_LIBRARY\_PATH=\$LD\_LIBRARY\_PATH:/root/miniconda3/envs/py36/lib

# **开始编译**

make clean make all -j12 make pycaffe -j12

# **使用python环境测试**

python

import caffe caffe.set\_mode\_gpu() caffe.\_\_version\_\_

```
make: notning to be done for pycaffe.<br>(py36) root@726f974b7a24:/home/caffe-0.17.4# python
Python 3.6.13 | Anaconda, Inc. | (default, Jun 4 2021, 14:25:59)
[GCC 7.5.0] on linux<br>Type "help", "copyright", "credits" or "license" for more information.
>>> import caffe
>>>> caffe.set_mode_gpu()<br>I0804 13:59:26.565253 23130 gpu_memory.cpp:82] GPUMemory::Manager initialized
10804 13:59:26.565793 23130 gpu_memory.cpp:84] Total memory: 17071734784, Free: 16800022528, dev_info[0]: total=17071734784 free=16800022528
\rangle\gg caffe. __version_
0.17.4'>\rangle\rangle\rangle
```
# **使用官方examples测试**

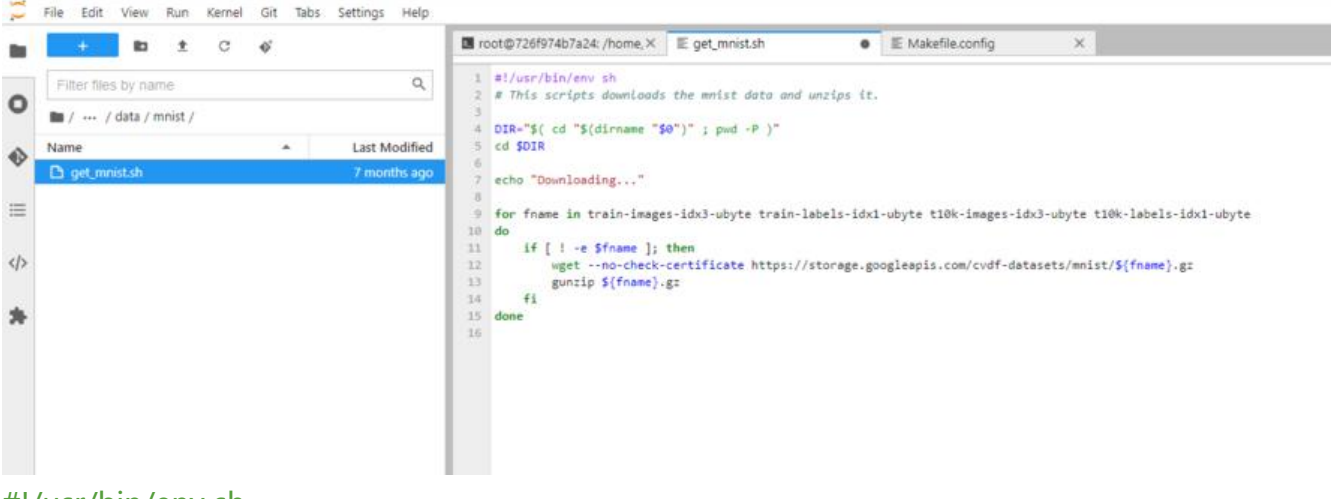

#### #!/usr/bin/env sh

# This scripts downloads the mnist data and unzips it.

```
DIR="$( cd "$(dirname "$0")" ; pwd -P )"
cd $DIR
```
echo "Downloading..."

```
for fname in train-images-idx3-ubyte train-labels-idx1-ubyte t10k-images-idx3-ubyte t10k-la
els-idx1-ubyte
```

```
do
```

```
if [ \cdot ] -e $fname ]; then
```

```
 wget --no-check-certificate https://storage.googleapis.com/cvdf-datasets/mnist/${fname
.gz
```

```
 gunzip ${fname}.gz
 fi
```
<u>alas sened talas alas dalam masar</u>

done

```
(py36) root@726f974b7a24:/home/caffe-0.17.4# ./examples/mnist/create_mnist.sh
Creating 1mdb...
I0804 14:03:06.928686 23223 db_lmdb.cpp:36] Opened lmdb examples/mnist/mnist_train_lmdb
I0804 14:03:06.929116 23223 convert_mnist_data.cpp:88] A total of 60000 items.
I0804 14:03:06.929132 23223 convert_mnist_data.cpp:89] Rows: 28 Cols: 28
10804 14:03:07.329062 23223 convert_mnist_data.cpp:108] Processed 60000 files.
10804 14:03:07.489557 23236 db_lmdb.cpp:36] Opened lmdb examples/mnist/mnist_test_lmdb
10804 14:03:07.489949 23236 convert_mnist_data.cpp:88] A total of 10000 items.<br>10804 14:03:07.489949 23236 convert_mnist_data.cpp:88] A total of 10000 items.
I0804 14:03:07.540932 23236 convert_mnist_data.cpp:108] Processed 10000 files.
Done.
(py36) root@726f974b7a24:/home/caffe-0.17.4#./examples/mnist/train_lenet.sh
10804 14:03:14.980005 23250 parallel.cpp:49] P2PManager::Init @ 726f974b7a24<br>10804 14:03:14.980005 23250 parallel.cpp:49] P2PManager::Init @ 726f974b7a24<br>10804 14:03:15.015836 23250 common.cpp:470] GPU 0 'Tesla P100-SXM2-1
10804 14:03:15.458726 23250 caffe.cpp:703] This is NVCaffe 0.17.4 started at Wed Aug 4 14:03:15 2021
I0804 14:03:15.458817 23250 caffe.cpp:705] CuDNN version: 8005
I0804 14:03:15.458881 23250 caffe.cpp:706] CuBLAS version: 11300
I0804 14:03:15.458890 23250 caffe.cpp:707] CUDA version: 11010
I0804 14:03:15.458899 23250 caffe.cpp:708] CUDA driver version: 11020
I0804 14:03:15.458909 23250 caffe.cpp:709] Arguments:
[0]: ./build/tools/caffe
[1]: train
[2]: --solver=examples/mnist/lenet_solver.prototxt
T0804 14:03:15, 480803 23250 caffe, cpp: 216] Using GPUs 0
```
./data/mnist/get\_mnist.sh ./examples/mnist/create\_mnist.sh ./examples/mnist/train\_lenet.sh

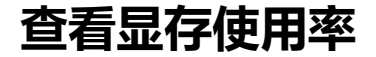

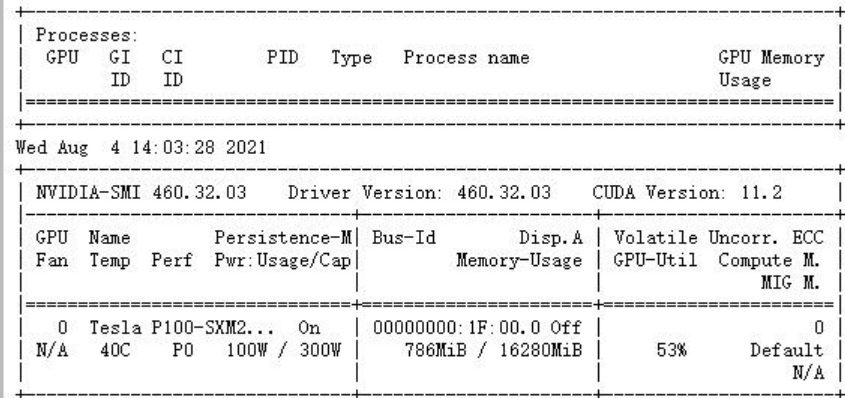

nvidia-smi -l 5

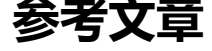

https://stackoverflow.com/questions/36183486/importerror-no-module-named-google

https://stackoverflow.com/questions/28190534/windows-scipy-install-no-lapack-blas-resourc s-found/29860484#29860484

[https://github.com/xianyi/OpenBLAS/issues/1114](https://stackoverflow.com/questions/36183486/importerror-no-module-named-google)

[https://pypi.org/project/scipy/](https://stackoverflow.com/questions/28190534/windows-scipy-install-no-lapack-blas-resources-found/29860484#29860484)0.17.0/

[https://github.com/NVIDIA/caffe/releases/tag/v0.](https://github.com/xianyi/OpenBLAS/issues/1114)17.4